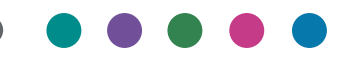

Release Notes for RICOH InfoPrint Manager™ for Windows 4.13.2

# Release Notes for RICOH InfoPrint Manager for Windows 4.13.2

Copyright © 2000-2024 Ricoh Company Ltd. All rights reserved.

This edition applies to InfoPrint Manager for Windows, Version 4 Release 13.2. It is available in the RICOH Software Information Center at [https://help.ricohsoftware.com/swinfocenter.](https://help.ricohsoftware.com/swinfocenter/)

We encourage you to become part of the InfoPrint Manager community by visiting our forum at [http://rpp.ricoh-ipm.forums.net,](https://ricoh-ipm.forums.net/) where you can engage in InfoPrint Manager related discussions. Register your account and start participating in the InfoPrint Manager forum threads.

InfoPrint Manager provides an Ideas portal for InfoPrint Manager users to submit feedback to the product management team directly from the product interface. The Ideas portal link is [https://ipm-ideas.ricohsoftware.com/.](https://ipm-ideas.ricohsoftware.com/)

A new online platform has been rolled out for InfoPrint Manager customers to engage the support team. It is available at [https://support.ricohsoftware.com](https://support.ricohsoftware.com/) and allows customers to open and manage support tickets across their organization. For more information about registering and working with support tickets using the new online platform, visit [https://help.](https://help.ricohsoftware.com/swinfocenter/ricoh-software-support/support_project.ditamap/$/support_using_support_site) [ricohsoftware.com/swinfocenter/ricoh-software-support/support\\_project.ditamap/\\$/support\\_](https://help.ricohsoftware.com/swinfocenter/ricoh-software-support/support_project.ditamap/$/support_using_support_site) [using\\_support\\_site](https://help.ricohsoftware.com/swinfocenter/ricoh-software-support/support_project.ditamap/$/support_using_support_site).

#### **D**Note

• To find out if your country supports opening and managing support tickets directly by customers, contact your local Ricoh representative.

#### All InfoPrint Manager servers and clients must be upgraded to the same version. Do not forget to upgrade any secondary InfoPrint Manager servers.

If you are upgrading multiple servers, keep all clients at the older (4.9.1 or earlier) level until all servers are upgraded to 4.9.2 or later. Then upgrade the clients.

You must agree to the terms of the Software [Maintenance](https://help.ricohsoftware.com/swinfocenter/ricoh-software-support/pdfs/DM_LIBRARY-105390-v2-Software_Maintenance_Agreement_for_Production_Printing_Software.pdf) Agreement (SWMA) prior to installing the InfoPrint Manager software.

## What's new in Release 4.13.2?

• Added the option to load a default configuration for all new InfoPrint Manager Web Administration Interface (Web GUI) users.

For more information, see *RICOH InfoPrint Manager for Windows: Getting Started*, the "Setting a default configuration for all new InfoPrint Manager Web Administration Interface users" topic.

- Added the line-data input stream for the View Job option in the Web GUI. For more information, see *RICOH InfoPrint Manager for Windows: Getting Started*, the "Viewing a Job in the InfoPrint Manager Web Interface" topic.
- Other Web GUI enhancements:
	- The user can now copy job details from the jobs table.

– Displayed measurement units customization, bypassing the default (metric or imperial) value that depends on the language setting of the browser.

For more information, see the InfoPrint Manager Web Administration Interface Help.

- Web Management Interface (WMI) enhancements:
	- Added the option to download migration logs.
	- Detailed information on the migration process is available now in the Import / Export status area.
	- Added Capture service information for running a pdcapture on a specific InfoPrint Manager server directly from WMI.
	- Added Reset server communication for fixing connectivity issues with other servers.
	- Added Maintenance tasks for resetting the namespace and the Access Control Lists (ACLs).

For more information, see the InfoPrint Manager Web Management Interface Help.

- The following printer models are deprecated and will be removed in the next release. They will still be supported as generic printers:
	- InfoPrint 75
	- InfoPrint 100
	- InfoPrint Color 130 Plus
	- InfoPrint EMP156
	- InfoPrint PRO C900AFP
	- InfoPrint PRO C901
	- InfoPrint PRO C901S
	- InfoPrint Pro 907
	- InfoPrint Pro 907EX
	- InfoPrint Pro 1107
	- InfoPrint Pro 1107EX
	- InfoPrint Pro 1357
	- InfoPrint Pro 1357EX
	- InfoPrint 1145 (no MFP support)
	- InfoPrint 1422
	- InfoPrint 1532
	- InfoPrint 1540 MFP
	- InfoPrint 1552
	- InfoPrint 1560 MFP
	- InfoPrint Color 1567
	- InfoPrint 1570 MFP
	- InfoPrint 1572
- InfoPrint 1572 MFP
- InfoPrint 1580 MFP
- InfoPrint 1585
- InfoPrint Color 1654
- InfoPrint Color 1664
- InfoPrint Color 1754 Express
- InfoPrint Color 1759 MFP
- InfoPrint Color 1764
- InfoPrint Color 1764 MFP
- InfoPrint Color 1767
- InfoPrint Color 1769 MFP
- InfoPrint 1823
- InfoPrint 1832
- InfoPrint 1834
- InfoPrint 1846 MFP
- InfoPrint 1850 MFP
- InfoPrint 1852
- InfoPrint 1854
- InfoPrint 1856 MFP
- InfoPrint 1860 MFP
- InfoPrint 1866 MFP
- InfoPrint 1870 MFP
- InfoPrint 1872
- InfoPrint 1880 MFP
- InfoPrint 1892
- InfoPrint 1930 MFP
- InfoPrint 1940 MFP
- InfoPrint 1948 MFP
- InfoPrint 1968 MFP
- InfoPrint 1985 MFP
- InfoPrint 1988 MFP
- InfoPrint Color 2047
- InfoPrint Color 2057 MFP
- InfoPrint 2060ES
- InfoPrint Color 2065
- InfoPrint 2075ES
- InfoPrint Color 2075 MFP
- InfoPrint 2085
- InfoPrint 2090ES
- InfoPrint 2105
- InfoPrint 2105ES
- InfoPrint 2190
- InfoPrint 2210
- InfoPrint 2235
- InfoPrint 3000
- 3160 Advanced Function Printer with Feature 4120, 4161, 4162, or 4163
- 3900 Advanced Function Printer Models 001, D01, D02, 0W1, 0W3, DW1, and DW2 (including support for the MICR Post-Processing Interface Feature, the Set Media Modifications command to drive post-processing devices, such as Beste Bunch spot color printers, and the Interface Feature 4720)
- 3930 Page Printer Models 03D and 03S
- 3935 Advanced Function Printer with Feature 4020, 4121, or 4161
- 4312 Network Printer 12. OS Code Release Level 2.23 or later is required. For IPDS printing, the IPDS feature with IPDS Code Level 1.25 or later is required.
- 4317 Network Printer 17. OS Code Release Level 2.23 or later is required. For IPDS printing, the IPDS feature with IPDS Code Level 1.25 or later is required.
- 4324 Network Printer 24. OS Code Release Level 2.35 or later is required. For IPDS printing, the IPDS feature with IPDS Code Level 1.25 or later is required.
- InfoPrint SP 8200 DN1

#### • Revised publications:

- English
	- ♦ *RICOH InfoPrint Manager for Windows: Planning Guide*, G550-1071
	- ♦ *RICOH InfoPrint Manager for Windows: Getting Started*, G550-1072
	- ♦ *RICOH InfoPrint Manager for Windows: Procedures*, G550-1073
	- ♦ *RICOH InfoPrint Manager: High Availability Guidelines*, G550-20261
	- ♦ *RICOH InfoPrint Manager: Reference*, S550-1052
	- ♦ *RICOH InfoPrint Manager: PSF, Server, and Transform Messages*, G550-1053
	- ♦ *RICOH InfoPrint Manager: Secure Print: Installing and Configuring*, G550-20129
	- ♦ *RICOH InfoPrint Manager: SAP R/3 Planning and Configuring Guide*, S550-1051
	- ♦ *AFP Conversion and Indexing Facility: User's Guide*, G550-1342
	- ♦ *RICOH InfoPrint Manager: Dictionary of Keywords*, S550-1188
	- ♦ *RICOH InfoPrint Manager AFP2PDF Transform Feature: Installing and Using*, G550-1057
	- ♦ *Page Printer Formatting Aid for Windows: User's Guide and Reference*, S550-0801

♦ *RICOH InfoPrint Manager: Installing InfoPrint Manager Transform Feature*, G550-20160

– Japanese

- ♦ *RICOH InfoPrint Manager for Windows: Planning Guide*, G550-20267
- ♦ *RICOH InfoPrint Manager for Windows: Getting Started*, GB88–4106
- ♦ *RICOH InfoPrint Manager for Windows: Procedures*, GB88-4108

## Limitations

#### Accounting information when printing PJL nested jobs to Ricoh controller devices reports 0 (zero) pages completed

Accounting information when printing PJL nested jobs to Ricoh controller devices reports 0 (zero) pages completed when InfoPrint Manager is configured to report job completed when printed (wait-for-job-completion is enabled) and when using InfoPrint TCP/IP Network Port Monitor. If you encounter this problem, contact your local Ricoh printer representative.

#### Single Cell Halftone

The small (one bit monochrome) images that are transformed with transparency enabled are not transformed with the Single Cell algorithms. The native PostScript data streams that use the imagemask operator are transformed using the original halftone algorithms. The PDF data streams that process small (one bit monochrome) images with transparency enabled also use the original algorithms.

#### Make sure that all x64 kernel-mode software is signed

Previous x64 versions of Microsoft Windows Server did not require drivers to be signed. However, in the x64 version of Windows Server, all kernel-mode software (including drivers) that runs on the computer must have a signature.

#### Indexed Multiple Data Sets

MVS Download Receiver cannot be used with multiple data sets that have already been indexed (contain AFP TLEs).

#### InfoPrint Manager for Windows and RICOH ProcessDirector™ for Windows limitation

InfoPrint Manager for Windows and RICOH ProcessDirector for Windows cannot coexist on the same Windows machine.

#### Interchanging set version attribute

The sap2afp transform command does not create IS/3 compliant AFP output when converting an ABAP file by specifying 3 as a value for the -is flag. The sap2afp transform command creates IS/3 compliant AFP output only when the input file is an OTF file.

#### Capitalization of object names

InfoPrint Manager object names are case-sensitive. However, Windows API is not casesensitive. Because of this limitation, you cannot have two objects with the same name, even if one of the names has uppercase letters.

#### When you use Microsoft V4 printer drivers, all InfoPrint Manager port monitors (InfoPrint Select, InfoPrint TCP/IP Port Monitor, InfoPrint Port Monitor) are not supported

Use V3 print drivers either shipped with the Windows installation base or downloaded from the manufacturer's website.

#### InfoPrint Transform Manager feature limitations

- InfoPrint Manager for Windows and InfoPrint Transform Manager feature for Windows cannot coexist on the same Windows machine.
- SAP2AFP transformer does not support SAP ABAP document format.

#### Job Viewer limitations

- When viewing an AFP Job that uses a form-definition with an n-up value set, the n-up value will be ignored.
- Embedded PDF files can be viewed only when the job is viewed page by page. When viewing the full document, the embedded PDF files are not supported.

## Known problems and workarounds

#### Longer processing for color text that uses embedded fonts

When transforming PDF with color text that uses embedded font subsets to black and white or color AFP output, the rip processing can take longer. If you use **savevm=false**, this performance will improve. However, we recommend using the current default of savevm=true because, in some cases, PDF input files with many embedded font subsets might fail to transform. The savevm option appears on the ps2afp/pdf2afp command line as: -pragma pdf2psoptions=savevm=true.

#### Upgrading SAP Clients on Linux

If you are upgrading your SAP clients, update the LOMS definitions for all your InfoPrint Manager printers to point to the updated **ipm\_submit, ipm\_dev\_query, ipm\_job\_query**, and ipm\_job\_cancel commands by removing all trailing linux options from the OMS commands. For more information on modifying the OMS commands, see *RICOH InfoPrint Manager: SAP R/3 Planning and Configuring Guide*.

#### License clock tampering problem

If the InfoPrint Manager is installed on a machine with the system date and time older than the current date, the InfoPrint Manager server starts issuing the error: "5010-901 InfoPrint Manager detected a time tampering problem".

Contact your support personnel and ask them to make sure that the system time is synchronized with the Internet time server. Remove the license that caused the problem and reinstall it.

#### Job status and device timeout setting

The device timeout setting can cause the jobs to be reported as failed and the actual destination state to be changed to needs key operator when InfoPrint Manager is configured to provide accurate job status (by enabling the wait-for-job-completion attribute), which requires the backend program to wait for the jobs to print completely.

If your physical printer has a timeout setting, make sure it is disabled or the timeout value is higher than the necessary time to print your largest possible job when you enable the waitfor-job-completion attribute. For Ricoh printers, you can use Remote Maintenance by telnet to make the necessary changes to the direct printing port settings (diprint command).

#### The Submit Express client must be set up at the same level as the InfoPrint Manager server

To upgrade the Submit Express client to version 4.12 on macOS, you must first remove any older versions installed on the system.

#### AFP files with inline resources might not print correctly when submitted as a multi-document job via pdpr command or Web GUI

Specific AFP documents containing inline resources might be misprinted if the AFP files are send as multiple documents of the same job. To avoid this situation, submit each file separately.

# Security fixes included in Release 4.13.2

Release 4.13.2 includes fixes for these CVEs:

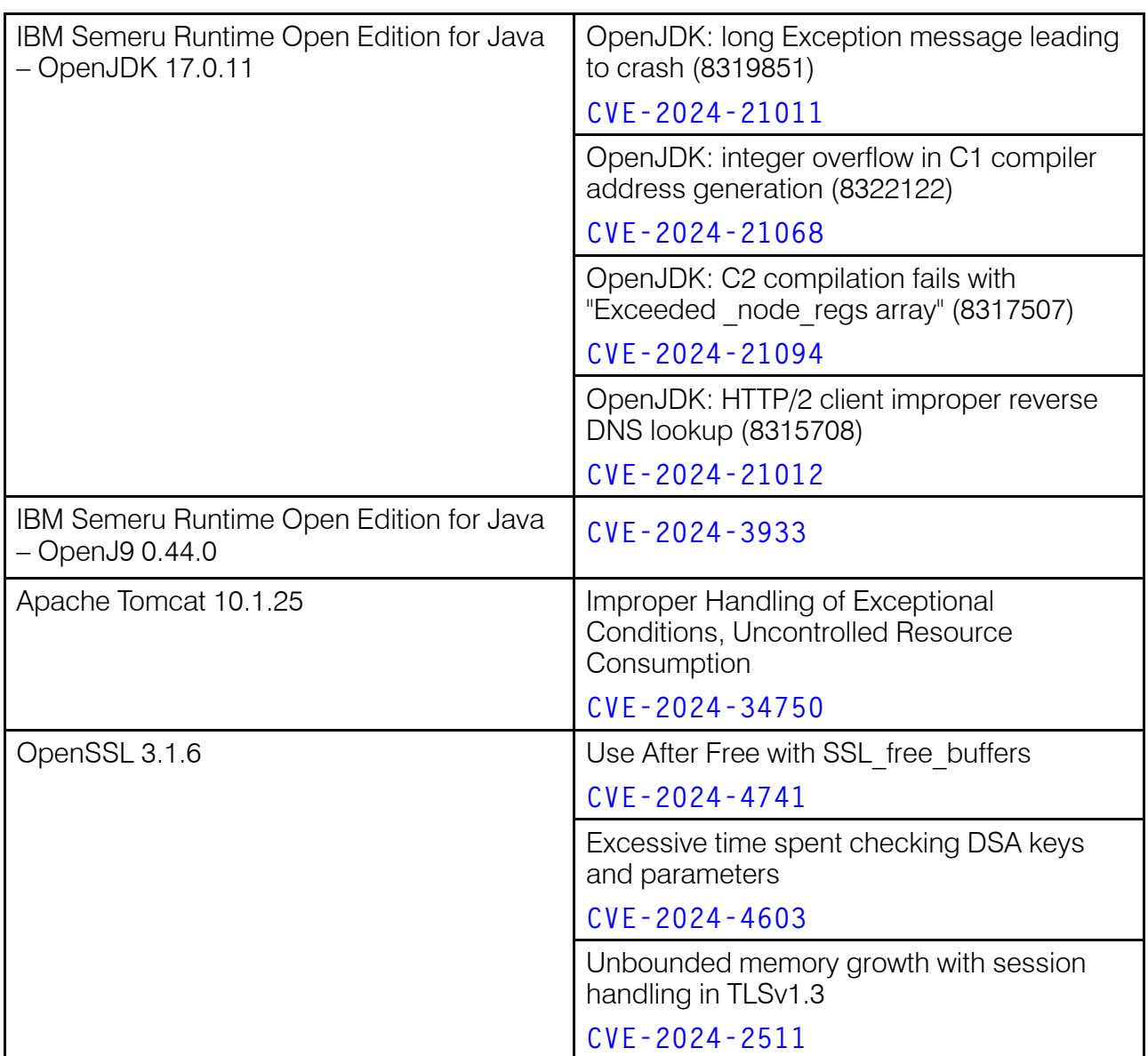

## CCRs included in Release 4.13.2

Release 4.13.2 includes resolution for these CCRs:

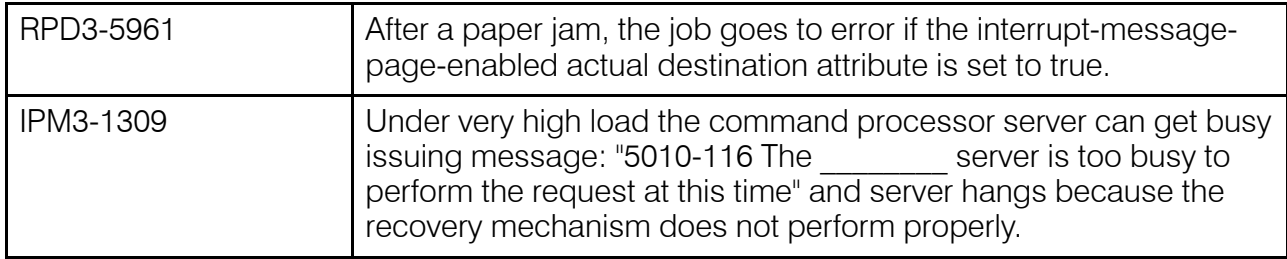

## Trademarks

RICOH InfoPrint Manager™ and RICOH ProcessDirector™ are trademarks of Ricoh Company, Ltd. in the United States, other countries, or both.

These terms are trademarks or registered trademarks of International Business Machines Corporation in the United States, other countries, or both:

- AIX
- DFS
- IBM
- MVS
- OS/390
- POWER
- Print Services Facility
- pSeries
- S/390
- z/OS

Adobe, the Adobe logo, PostScript, and the PostScript logo are registered trademarks or trademarks of Adobe Systems Incorporated in the United States and/or other countries.

CUPS and macOS are trademarks or registered trademarks of Apple, Inc. in the United States, other countries, or both.

Fiery is the registered trademark of Fiery, LLC in the U.S. and/or certain other countries.

Linux is the registered trademark of Linus Torvalds in the U.S. and other countries.

Microsoft, Microsoft Edge, Windows, the Windows logo, and Active Directory are trademarks of Microsoft Corporation in the United States, other countries, or both.

Okta is a registered trademark of Okta, Inc. in the U.S. and other countries.

UNIX is a registered trademark of The Open Group in the United States and other countries.

Thales Group code: The license management portion of this Licensee Application is based upon one or more of the following copyrights:

Sentinel RMS Copyright 1989-2024 Thales Group All rights reserved.

Sentinel EMS Copyright 2008-2024 Thales Group All rights reserved.

Sentinel is a registered trademark of Thales Group.

Other company, product, or service names may be trademarks or service marks of others.